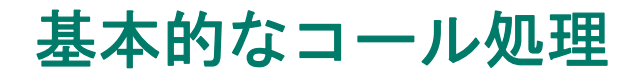

機能やサービスを使用する基本的なコール処理を実行することができます。機能のアベイラビリティ が異なる場合、詳細については、システム管理者にお問い合せください。

# コールの発信:基本的なオプション

次に、Cisco Unified IP Phone でコールを発信する簡単な方法を紹介します。

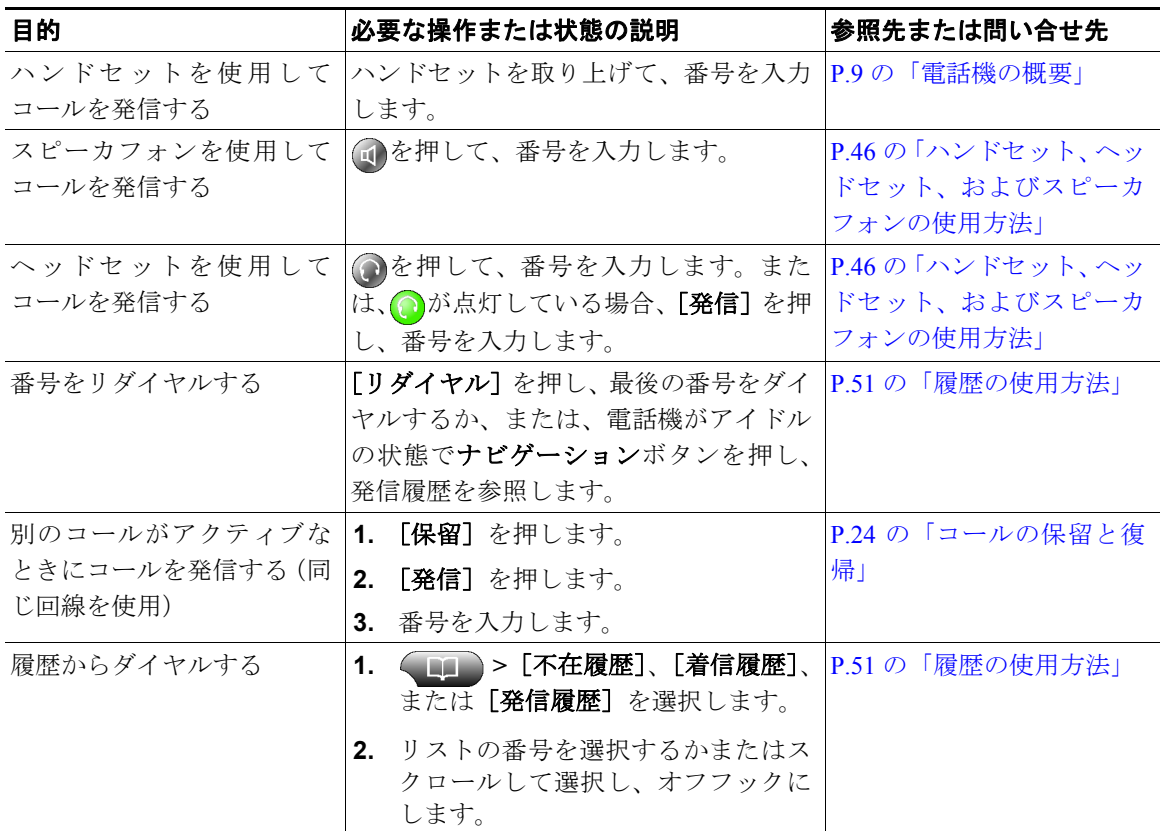

- **•** ダイヤルトーンを聞かずにオンフックでダイヤルできます(プレダイヤル)。プレダイヤルするに は、番号を入力してから、ハンドセットを取り上げるか、[ダイヤル]、おまたはいを押して、オ フフックにします。
- **•** プレダイヤルする場合、この電話機には、発信履歴ログが利用可能な場合、そこから一致する電話 番号を表示し、ダイヤルしている番号を前もって示す機能があります。これは自動ダイヤルと呼ば れます。自動ダイヤルを使用し、表示された番号をコールするには、番号を押すか、または番号を スクロールしてオフフックにします。
- **•** 間違ってダイヤルした場合は、**<<** を押して、番号を消去します。

# コールの発信:その他のオプション

この電話機で利用可能な特別な機能やサービスを使ってコールを発信することができます。これらの その他のオプションについての詳細は、システム管理者にお問い合せください。

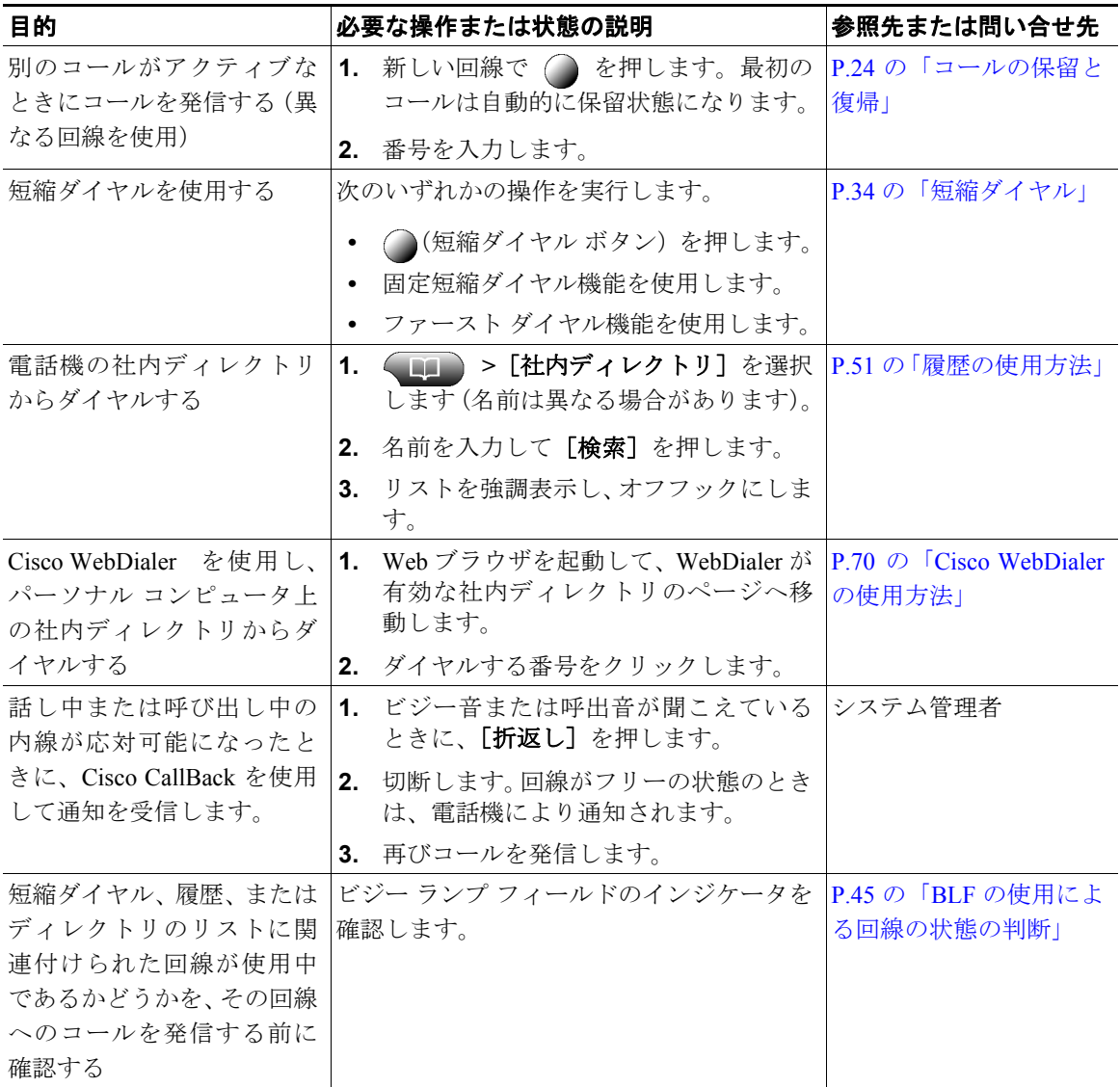

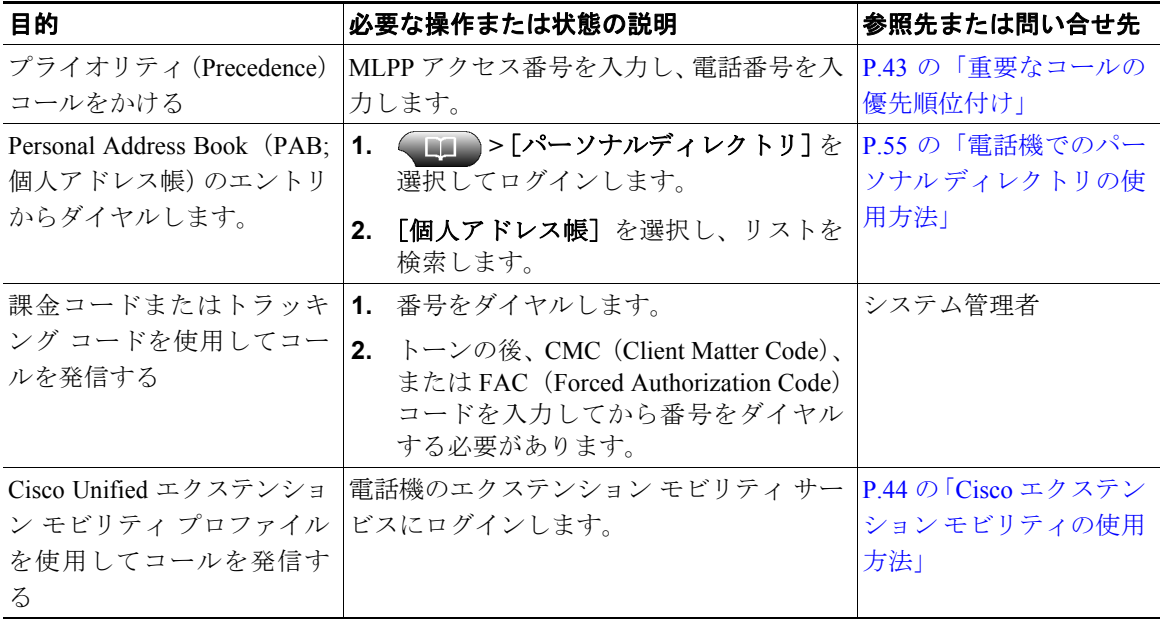

## コールへの応答

ハンドセットを取り上げて、コールに応答することができます。または、電話機のその他のオプショ ンが利用可能な場合、それらを使用することができます。

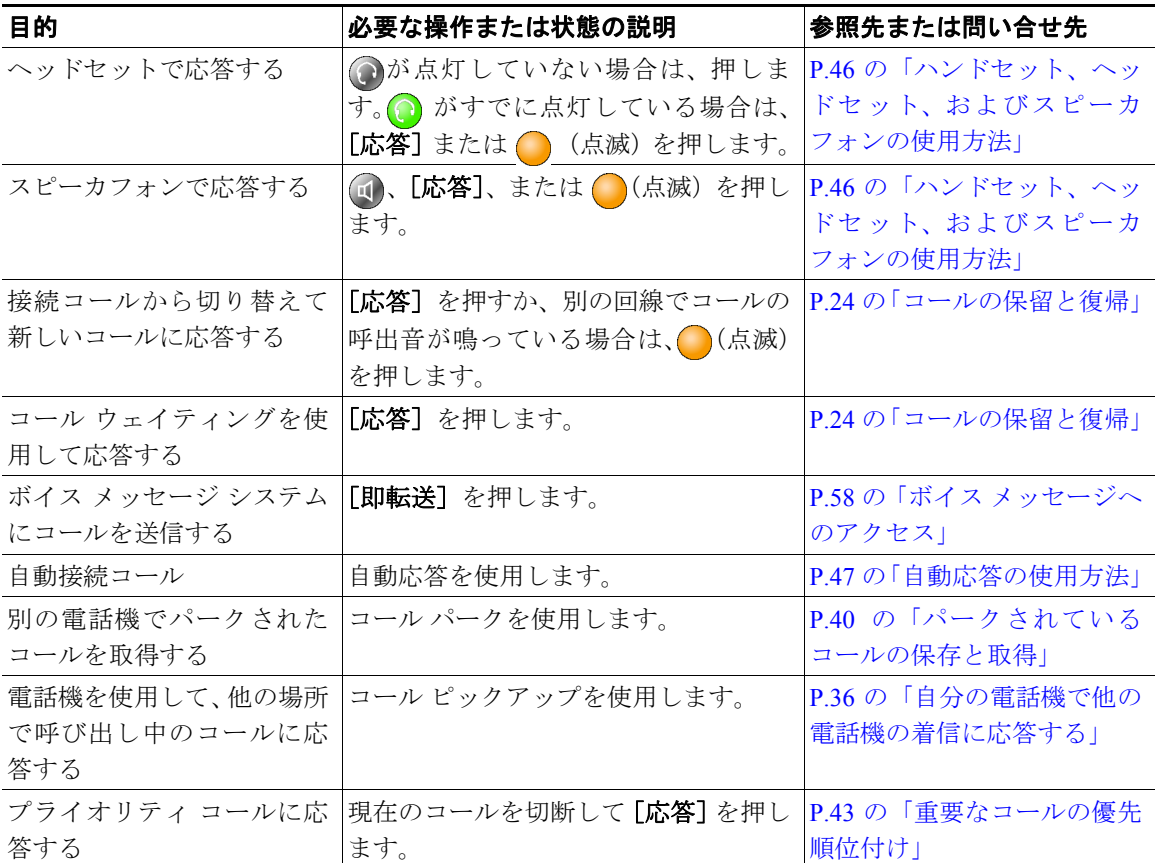

# コールの終了

コールを終了するには、切断します。詳細を次に示します。

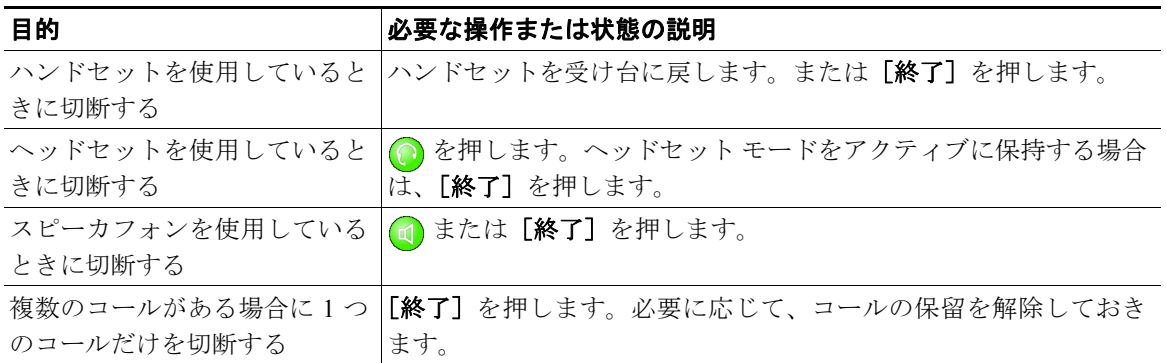

## <span id="page-5-0"></span>コールの保留と復帰

コールを保留および復帰することができます。

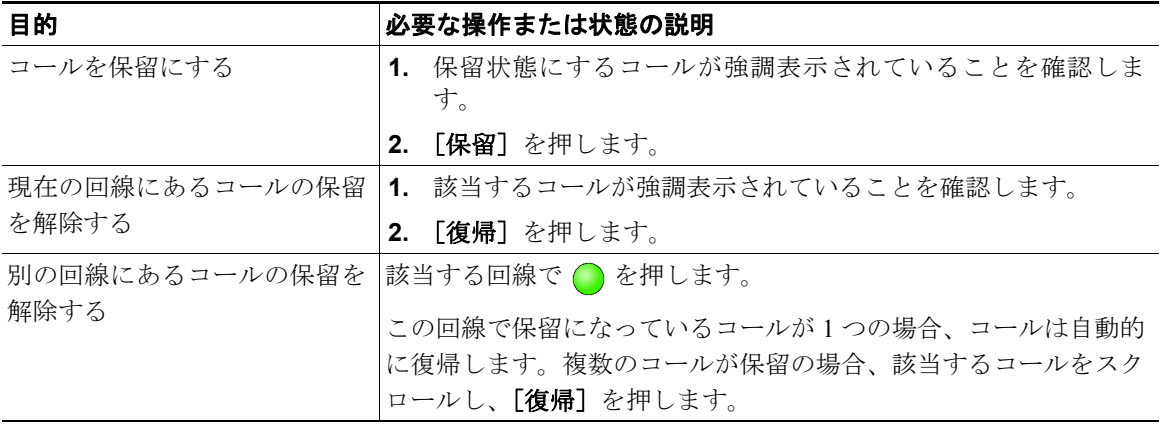

- **•** コールが保留状態になっているとき、通常は音楽やビープ音が流れます。
- 保留状態のコールは、保留アイコン 6mg で示されます。

### ミュートの使用

ミュートが有効な場合、コールの通信相手からの音声は聞こえますが、自分からの音声は通信相手に 聞こえません。ハンドセット、スピーカフォン、またはヘッドセットと連動してミュートを使用でき ます。

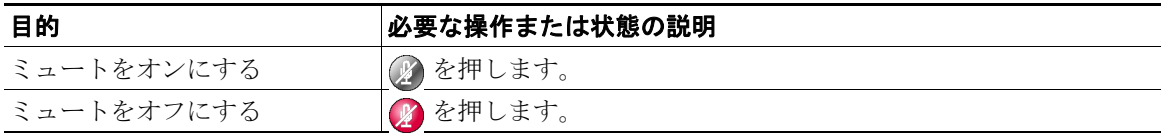

### 複数のコール間の切り替え

1 本または複数の回線で複数のコールを切り替えることができます。切り替え先のコールが自動的に強 調表示されない場合は、ナビゲーション ボタンを使用してそのコールまでスクロールします。

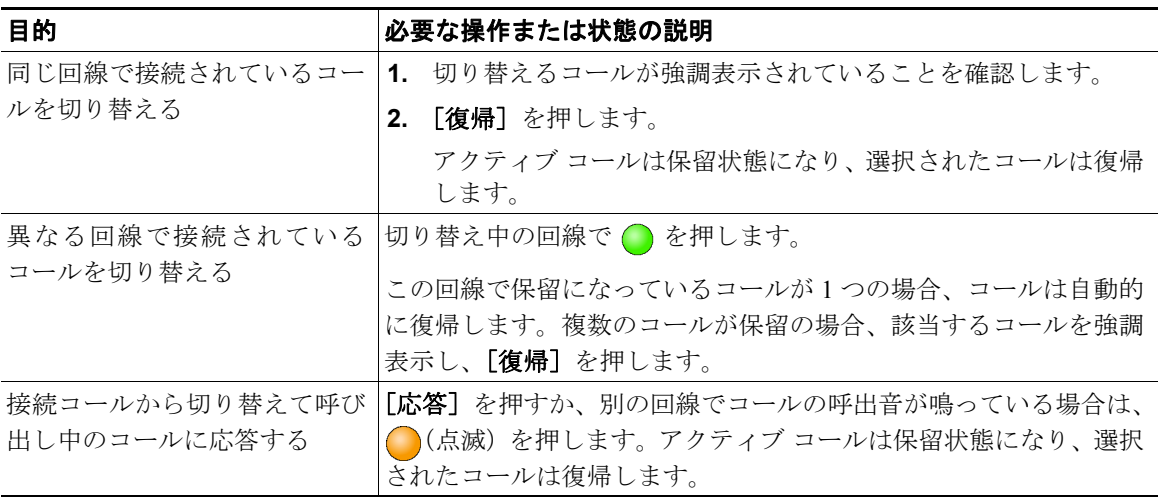

## 複数のコールの表示

電話機に複数のコールを表示する方法を理解することで、コール処理の計画に役立ちます。 標準表示モードで、この電話機は、次のように強調表示されている回線でコールを表示します。

- **•** 優先順位が最も高く、通話時間の最も長いコールがリストの先頭に表示されます。
- **•** 同じタイプのコールは、グループ化されて表示されます。たとえば、相互に通話したコールは先頭 付近に、そして保留状態のコールは末尾付近にグループ化されます。

次に示すその他の方法を利用し、複数の回線の複数のコールを表示できます。

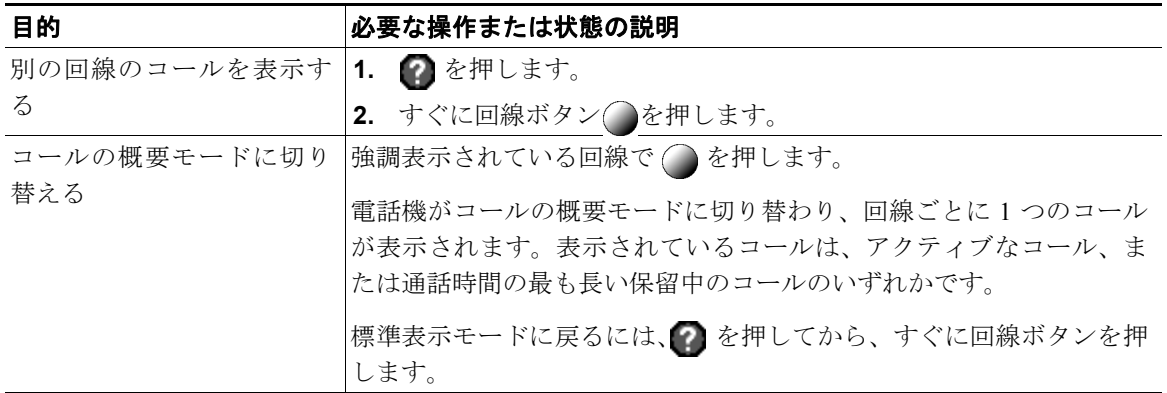

## コールの転送

接続コールは転送によってリダイレクトされます。転送先は、コールの転送先となる電話番号です。

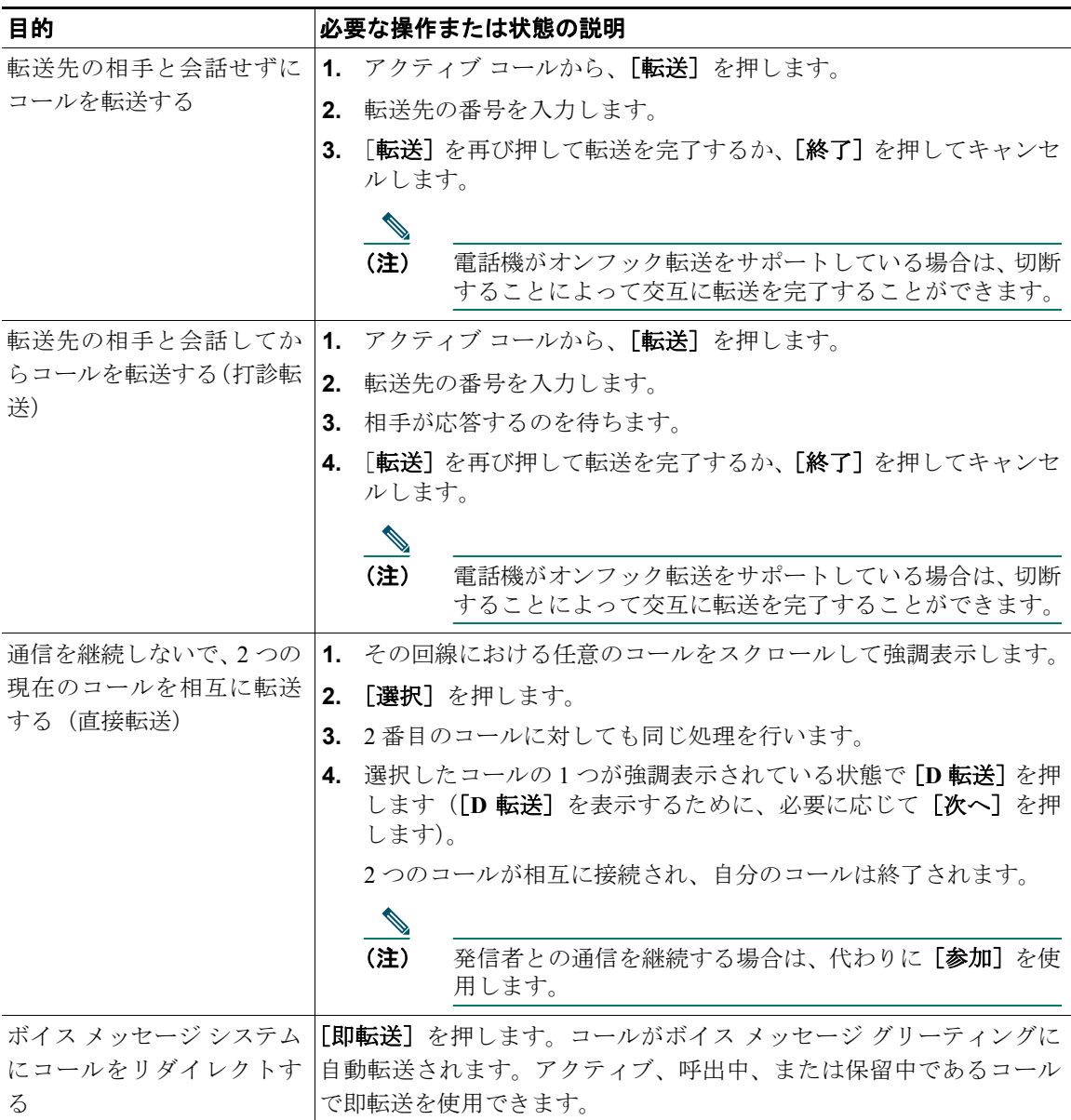

- **•** 電話機のオンフック転送が有効になっている場合は、切断してコールを完了するか、[転送]を押 してから切断することができます。
- **•** 電話機のオンフック転送が有効でない場合は、[転送]を再び押さずに、切断することで、コール を保留にします。
- **•** [転送]を使用して保留中のコールをリダイレクトすることはできません。[復帰]を押して、転送 前にコールの保留を解除してください。

## 別の電話番号へのすべてのコール転送

[不在]を使用すると、自分の電話機にかかってくる着信コールを別の電話番号にリダイレクトできま す。

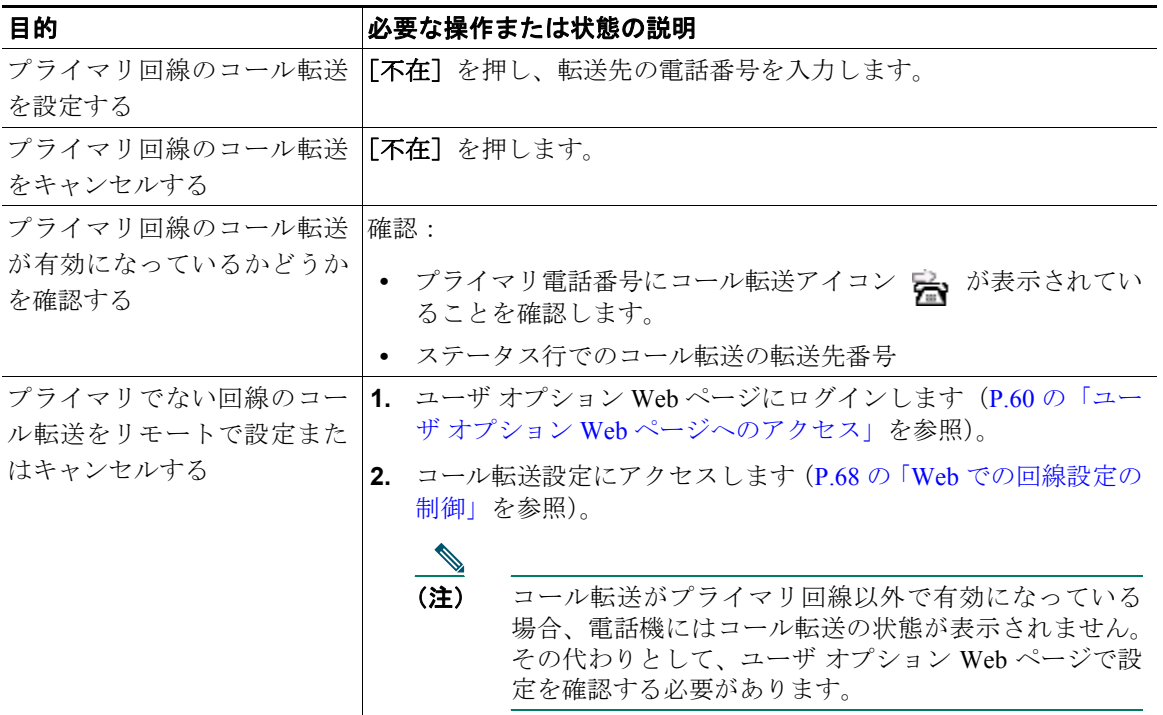

- **•** コール転送の転送先番号は、自分の電話機からダイヤルする場合とまったく同じように入力しま す。たとえば、必要に応じてアクセスコードや地域コードをダイヤルします。
- **•** 従来のアナログ電話機、または他の IP Phone にコールを転送することができます。ただし、シス テム管理者がコール転送機能を社内の番号に制限している場合があります。
- **•** コール転送は、電話回線固有です。コール転送が有効でない回線にコールがかかってきた場合、通 常どおりコールの呼出音が鳴ります。
- **•** システム管理者は、電話回線のコール転送条件を変更できます。

## 会議コールの使用方法

Cisco Unified IP Phone では、3 つ以上の別個のコールを 1 つの会話に集めて、会議コールを作成できま す。

### 会議コールのタイプについて

会議コールには、標準の会議と Meet-Me 会議の 2 つのタイプがあります。

#### 標準の会議コール

電話機のソフトキーが使用可能である場合、必要に応じて、複数の方法で標準の会議を開催できます。

- **•** [会議]:このソフトキーは、参加者それぞれにコールをかけることによって、標準の会議を開催す るときに使用します。標準の会議コールは、ほとんどの電話機で利用可能なデフォルトの機能です。
- **•** [参加]:このソフトキーは、すでに同じ 1 本の回線にある複数のコールに参加することにより、標 準の会議コールを開催するときに使用します。
- **•** [**C** 割込]:このソフトキーは、共有回線の既存のコールに自分を追加し、そのコールを標準の会議 コールに切り替えるときに使用します。この機能は、共有回線を使用する電話機だけに利用可能で す。

手順の詳細については、P.31 [の「標準の会議の開催と参加」](#page-12-0)を参照してください。

#### **Meet-Me** 会議コール

指定された時間に Meet-Me 電話番号にコールを発信して、Meet-Me 会議を開催できます。

手順の詳細については、P.33 の「Meet-Me [会議コールの開催または参加」を](#page-14-0)参照してください。

### <span id="page-12-0"></span>標準の会議の開催と参加

標準の会議では、1 つのコールに 3 名以上の人々が参加できます。

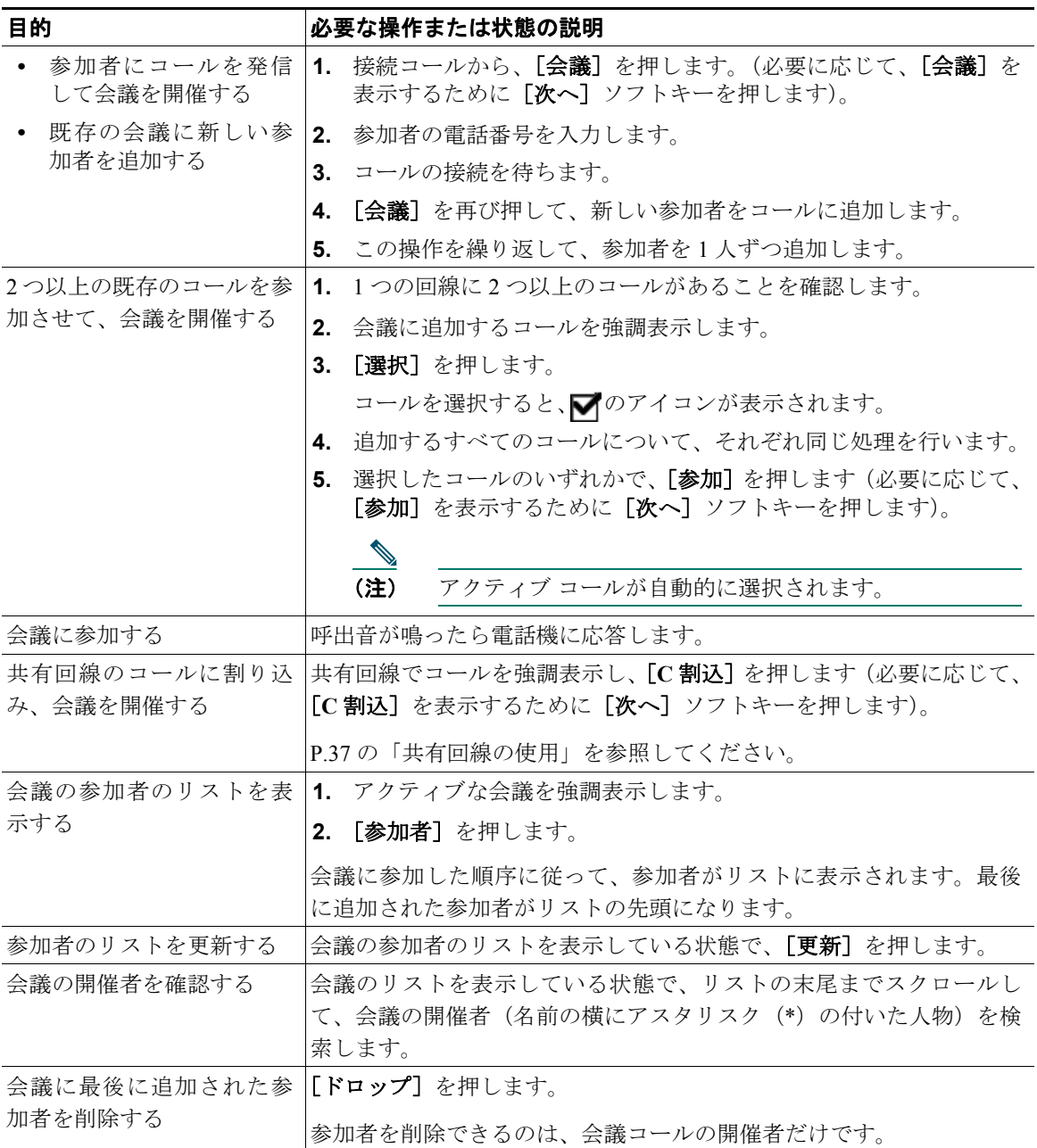

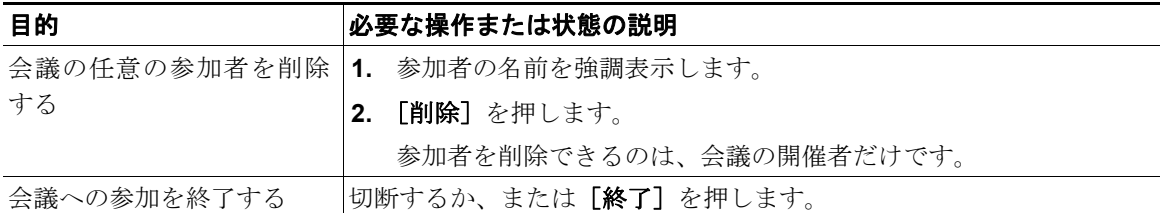

- **•** 会議に複数のコールを追加するには、それらのコールが同じ回線にある必要があります。コールが それぞれ異なる回線にある場合は、それらのコールを 1 本の同じ回線に転送してから[会議]また は[参加]を押します。
- **•** 電話機の設定内容によっては、会議を開催した後でその会議を切断すると、会議が終了する場合が あります。会議が終了しないようにするには、会議を転送してから、切断します。

### <span id="page-14-0"></span>**Meet-Me** 会議コールの開催または参加

Meet-Me 会議では、会議番号に発信することで、会議の開催や参加をすることができます。

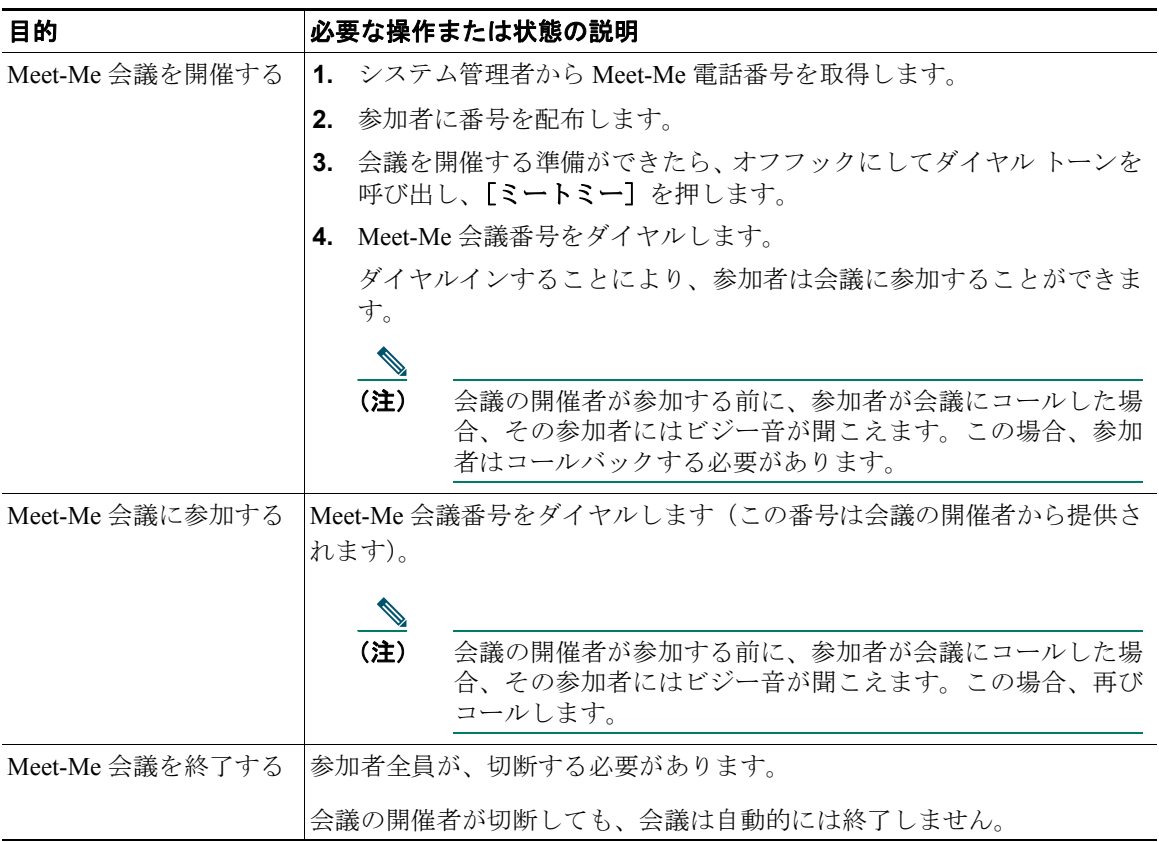